#### **Онлайн-тестирование**

experium

**Онлайн-тестирование** – это сервис, позволяющий назначать онлайн-тесты кандидатам из сводки проекта и получать результаты данных тестов напрямую в программу Experium.

Experium интегрирован со следующими провайдерами онлайн-тестирования:

- SHL Russia;
- Юплатформа;
- Talent Q.

Сервис **«Онлайн-тестирование»** доступен пользователям программы при условии подключения соответствующей лицензии.

#### **Чтобы предоставить пользователю возможность назначать онлайнтесты с провайдерами**,

необходимо в профиле пользователя в блоке **«Доп. права»** установить право **«Назначение онлайн-тестирования с провайдером»** (Рис. 1).

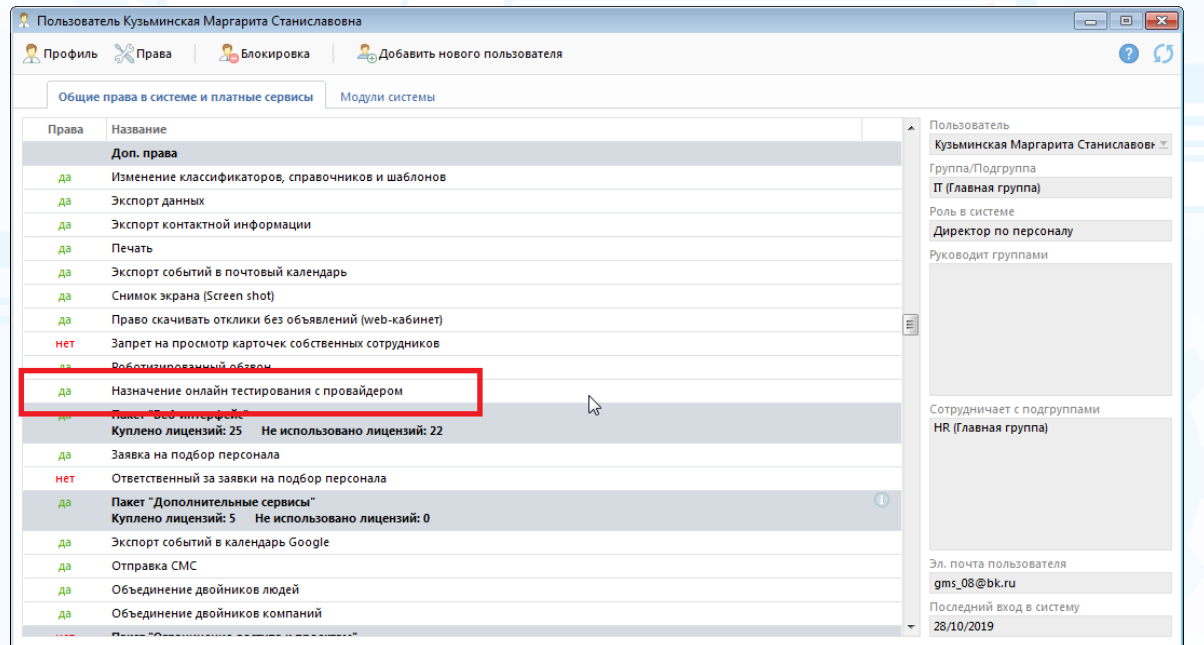

Рис. 1

#### **1. SHL Russia**

#### *Настройки*

#### **Для того чтобы настроить возможность назначения онлайн-тестов SHL Russia в Experium,**

обратитесь к провайдеру тестов для настройки Вашего аккаунта SHL. После чего разработчики Experium выполнят дополнительные настройки в Experium.

После настройки Вашего аккаунта Вы увидите список доступных тестов и отчетов под учетной записью **Главного Администратора** (Рис. 2).

#### **Настройки -> Онлайн-тестирование -> Настройки SHL Russia**

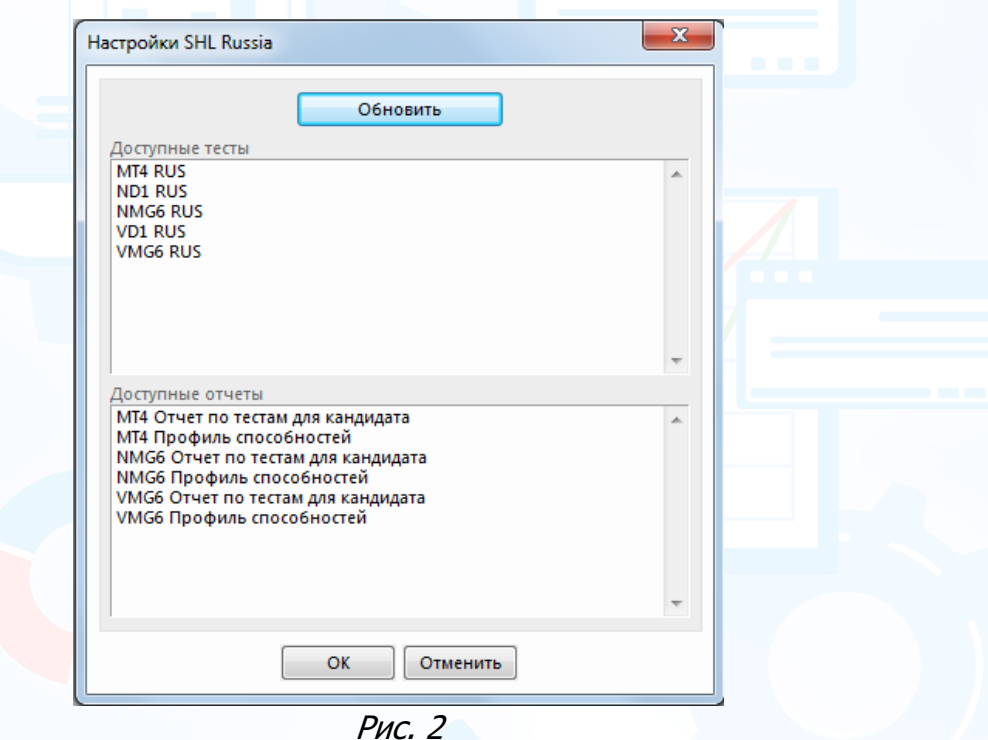

#### *Онлайн-тесты в проекте*

#### **Для того чтобы назначить онлайн-тест SHL кандидату,**

нажмите правой кнопкой мыши по ФИО человека в сводке проекта и в выпадающем меню выберите команду **«Запланировать онлайн событие с человеком»** (Рис. 3).

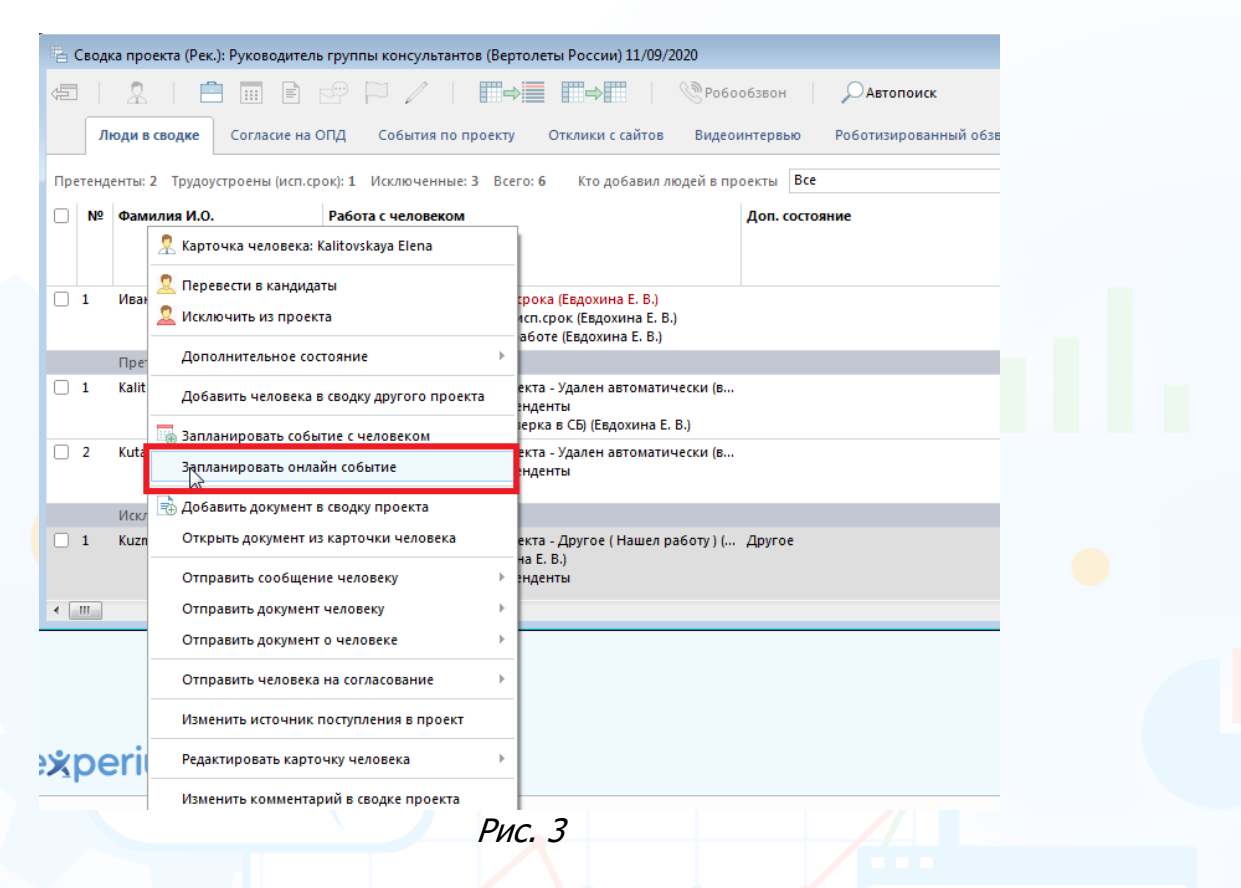

В открывшемся окне **«Запланировать событие с человеком»** выберите тип события **«SHL Russia»**, укажите дату окончания тестирования, выберите тест из списка и нажмите **«ОК»** (Рис. 4). Кандидату будет отправлено письмо со ссылкой на тест.

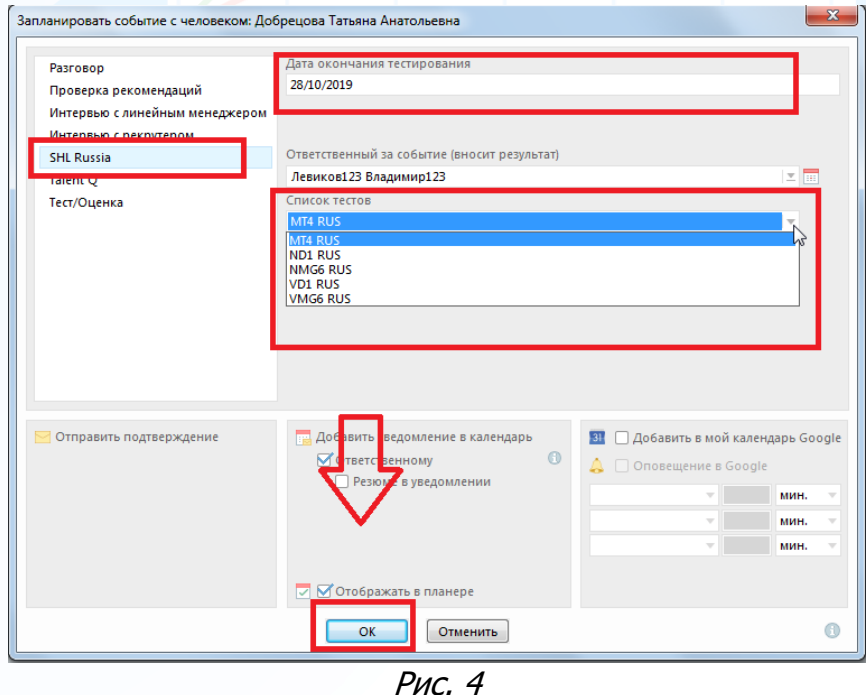

Информация о назначенном тестировании отобразится в сводке проекта во вкладке **«Люди в сводке»** в колонке **«Работа с человеком»**.

Информация о результатах тестирования отобразится в соответствующих колонках во вкладке **«Люди в сводке»** только после получения результатов теста (Рис. 5).

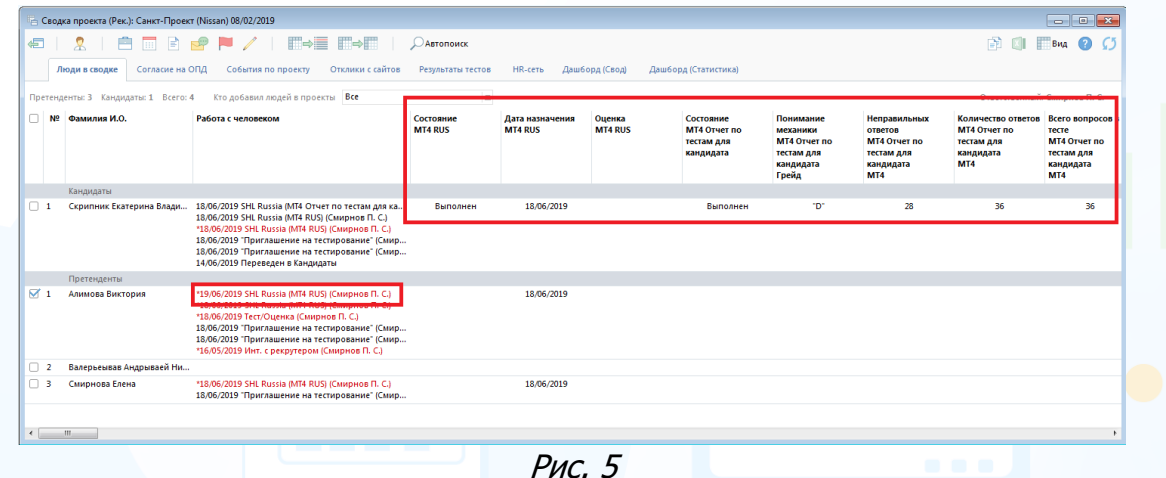

Информация о людях, которым было назначено онлайн-тестирование, отобразится во вкладке **«Результаты тестов»** (Рис. 6).

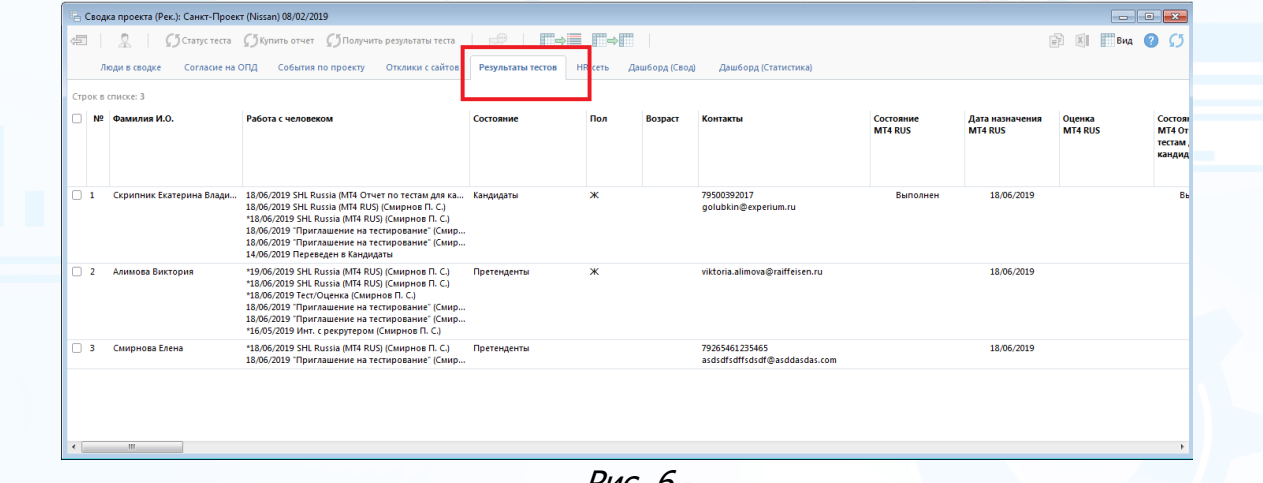

Рис. 6

#### **Для того чтобы проверить статус прохождения теста**,

выделите ФИО человека в сводке проекта во вкладке **«Результаты тестов»** и нажмите кнопку **«Статус теста»** вверху окна. Информация отобразится в колонке **«Состояние теста»** (Рис. 7).

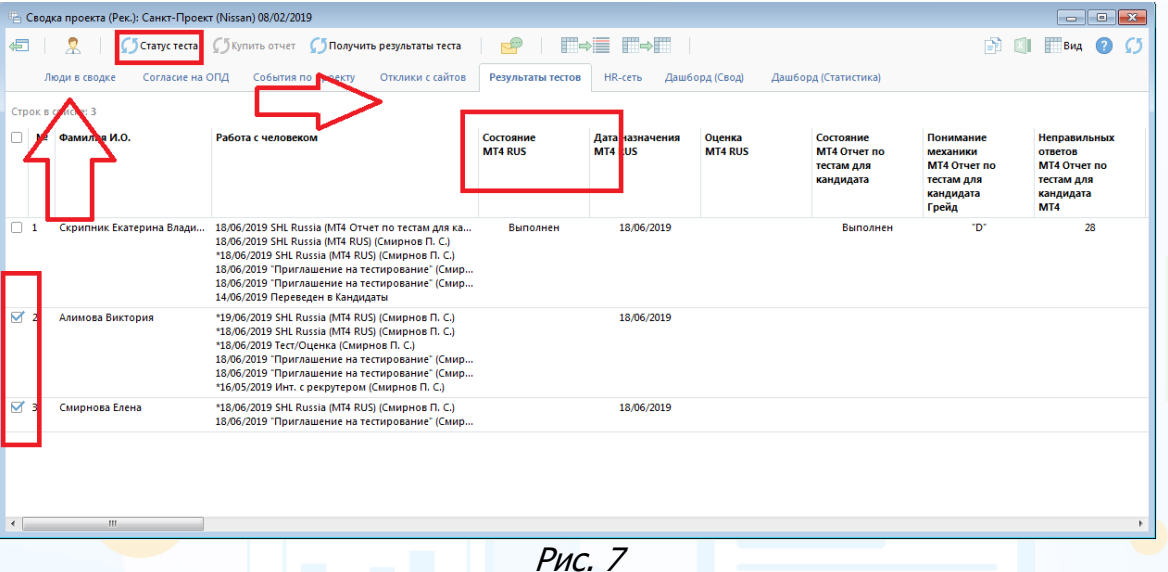

#### **Для того чтобы получить результаты теста**,

выделите ФИО человека в сводке проекта во вкладке **«Результаты тестов»** и нажмите кнопку **«Получить результаты теста»** вверху окна. В открывшемся окне **«Загрузить отчет»** выберите доступный отчет и персональную информацию для отчета. Нажмите **«ОК»** (Рис. 8).

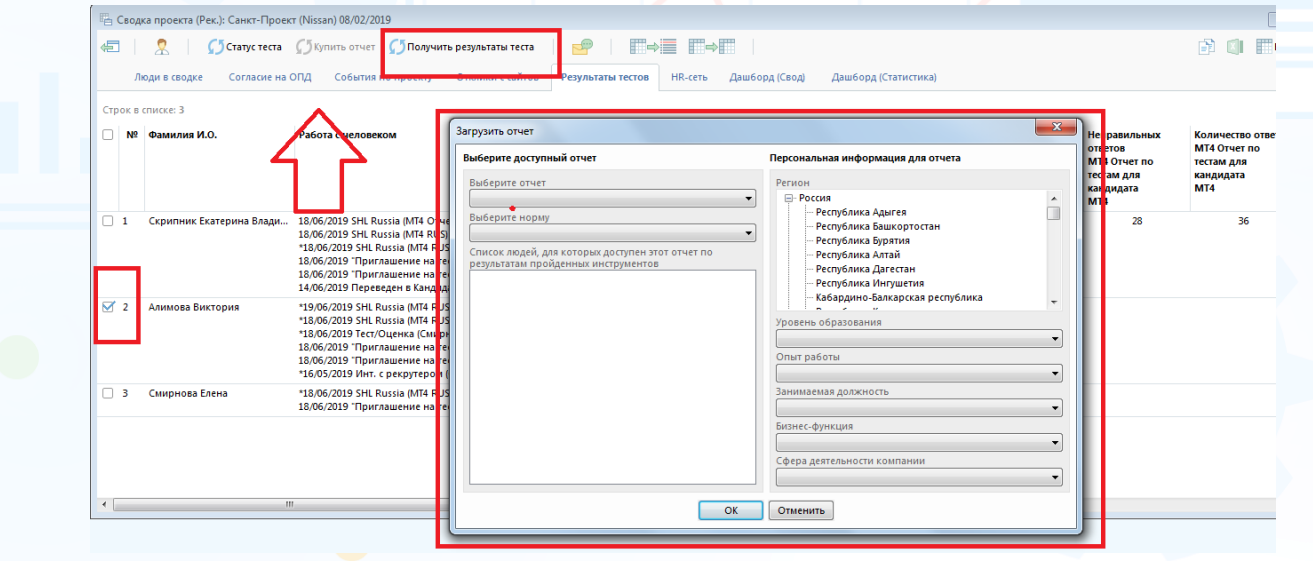

Рис. 8

Результаты тестирования отобразятся в соответствующих колонках во вкладках **«Люди в сводке»** (Рис. 5) и **«Результаты тестов»** (Рис. 9).

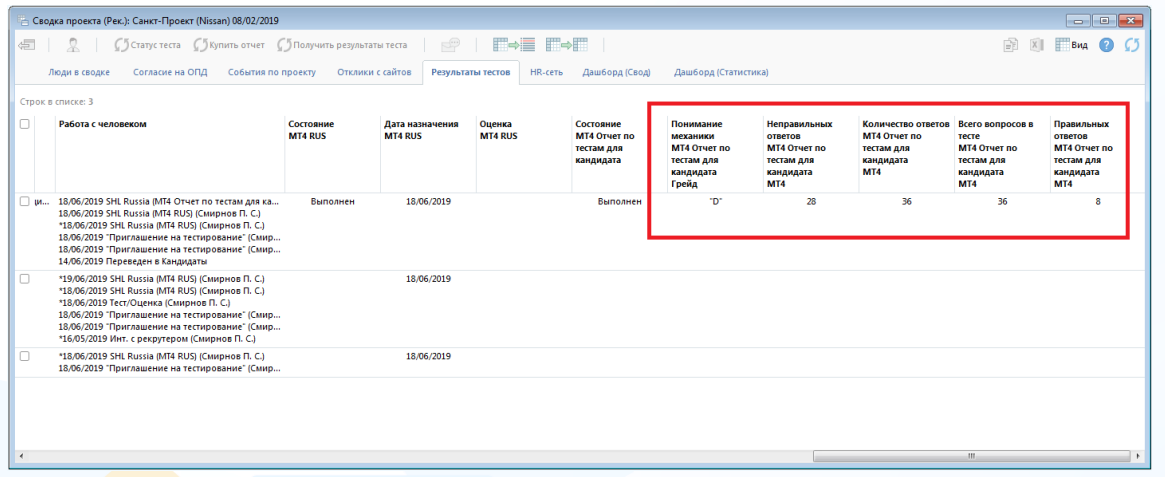

Рис. 9

Документ с отчетом по результатам теста сохраняется в карточку человека (Рис. 10).

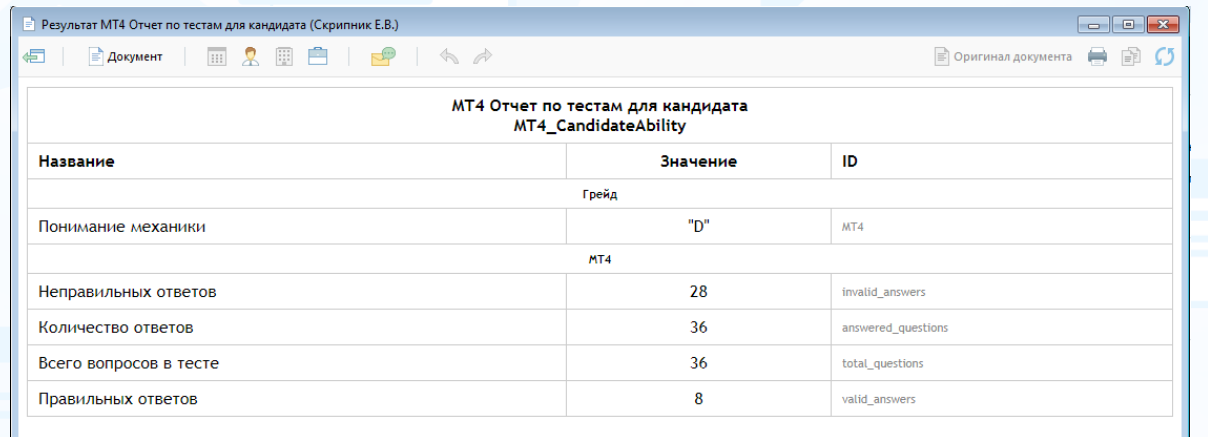

Рис. 10

#### **2. Юплатформа**

#### *Настройки*

#### **Админ -> Настройки -> Онлайн-тестирование -> Настройки Юплатформа**

В открывшемся окне **«Настройки Юплатформа»** введите ключ авторизации к Вашему аккаунту на Юплатформе. В Experium загрузятся доступные тесты для назначения (Рис. 11).

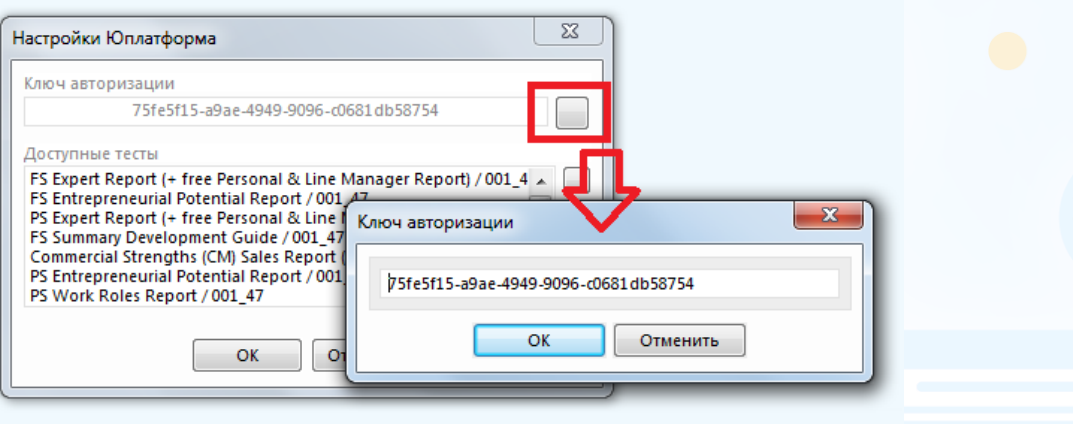

Рис. 11

#### *Онлайн-тесты в проекте*

#### **Для того чтобы назначить онлайн-тест Юплатформа кандидату,**

нажмите правой кнопкой мыши по ФИО человека в сводке проекта и в выпадающем меню выберите команду **«Запланировать событие с человеком»** (Рис. 12).

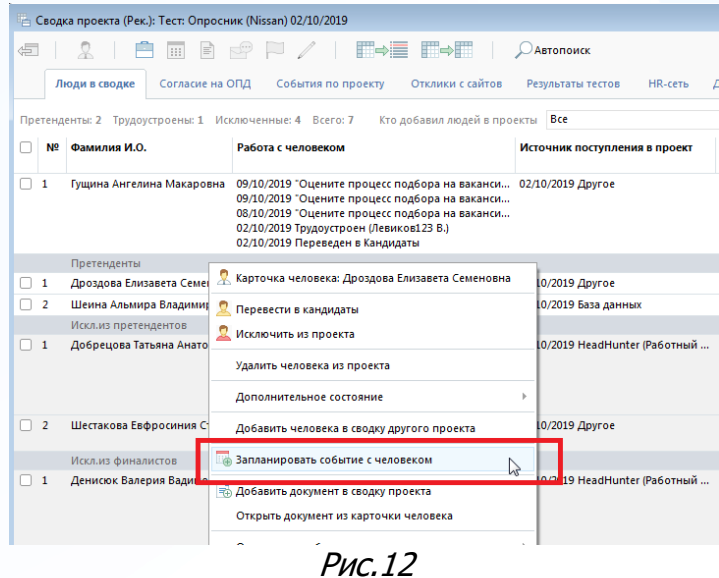

7

**Вы можете направлять свои вопросы в службу поддержки Experium: Горячая линия: +7 (495) 660-06-99, e-mail: [experium@experium.ru](mailto:experium@experium.ru)**

В открывшемся окне **«Запланировать событие с человеком»** выберите тип события **«Юплатформа»**, укажите дату окончания тестирования, выберите тест из списка и нажмите **«ОК»** (Рис. 13). Кандидату будет отправлено письмо со ссылкой на тест.

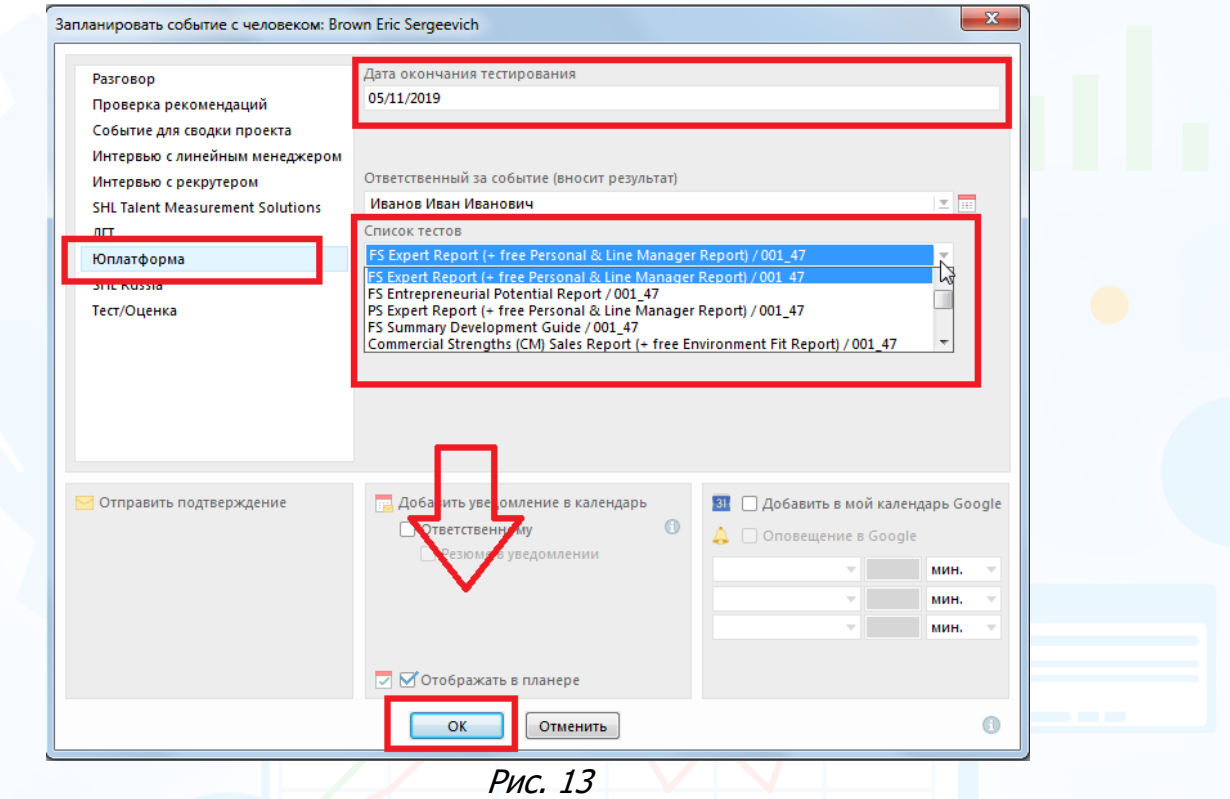

Информация о назначенном тестировании отобразится в сводке проекта во вкладке **«Люди в сводке»** в колонке **«Работа с человеком»**. Информация о результатах тестирования отобразится в соответствующих колонках во вкладке **«Люди в сводке»** только после получения результатов

теста (Рис. 14).  $\begin{array}{c|c|c|c|c|c} \hline \multicolumn{3}{c|}{\textbf{}} & \multicolumn{3}{c|}{\textbf{}} \\ \hline \multicolumn{3}{c|}{\textbf{}} & \multicolumn{3}{c|}{\textbf{}} \\ \hline \multicolumn{3}{c|}{\textbf{}} & \multicolumn{3}{c|}{\textbf{}} \\ \hline \multicolumn{3}{c|}{\textbf{}} & \multicolumn{3}{c|}{\textbf{}} \\ \hline \multicolumn{3}{c|}{\textbf{}} & \multicolumn{3}{c|}{\textbf{}} \\ \hline \multicolumn{3}{c|}{\textbf{}} & \multicolumn{3}{c|$ -<br>- Сводка проекта (Рек.): qweTest (Unilever v.3) 06/06/2017 d | <u>2</u> | 白田B 2 | レ / | E⇒E E⇒E | *p*aronokk Люди в сводке События по проекту Отклики с сайтов Результаты тестов НR-сеть Дашборд (Свод) Дашборд (Стати) Претенденты: 3 Всего: 3 Кто добавил людей в проекты Все  $\rightarrow$ Состояние Дата назначения Оценка <br>PS Expert Report (+ PS Expert Report (+ PS Expert Report (+ Tex Personal & Line free Personal & Line free Personal & Line (+ Manager Report) / Manager Report (+ 001\_47 001\_47 001\_47 001\_  $\Box$  Nº  $\Box$  Damunus VI.O. Работа с человеком .<br>Контакть Состояние<br>FS Entrepreneurial<br>Potential Report /<br>001\_47  $\boxed{\Box \quad 1}$  Brown Eric Sergeevich (02/2019 SHI Russia (CCSO 7.2 RUS) (Mea ов И. И.) — levikov@experium.ru (конт) 06/02/2019 "Приглашение на тестик . ..............<br>эние" *(Ива* 06/02/2019 "Приглашение на тестирование" (Иван..<br>"06/06/2017 Юплатформа (P5 Expert Report (+ free ...<br>"06/06/2017 Юплатформа (FS Entrepreneurial Poten.<br>"06/06/2017 Юплатформа (FS Expert Report (+ free ...<br>"06/06/2017 Юпла 06/06/2017 Юплатформа (FS Expert Report (+ free<br>06/06/2017 Юплатформа (FS Expert Report (+ free 06/2017 Юплатформа (FS Entrepreneurial Poten □ 2 Brown Spencer Sergeevich <mark>+ +06/06/2017 Юплатформа (PS Expert Report (+ free ... |</mark> levikov@experium.ru (конт) Заказано .<br>2000-luv .<br>06/06/2017 "Приглашение на тестирование" (Иван.<br>06/06/2017 "Приглашение на тестирование" (Иван. 3 Conway James Sergeevich \*06/06/2017 Юплатформа (PS Expert Report (+ free ... - levikov@experium.ru (конт)<br>\*06/06/2017 Юплатформа (FS Entrepreneurial Poten... .<br>Заказано **Заказано** 06/06/2017 "Приглашение на тестирование" (Иван.<br>06/06/2017 "Приглашение на тестирование" (Иван.

Рис. 14

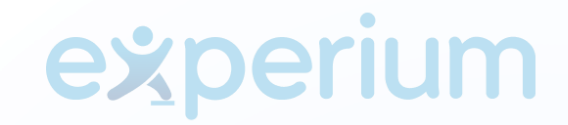

Информация о людях, которым было назначено онлайн-тестирование, отобразится во вкладке **«Результаты тестов»** (Рис. 15).

|              |              | - Сводка проекта (Рек.): qweTest (Unilever v.3) 06/06/2017 |                                                                                                    |                          |                         |                      |                     |                                                                                                    |                                                                                                   |
|--------------|--------------|------------------------------------------------------------|----------------------------------------------------------------------------------------------------|--------------------------|-------------------------|----------------------|---------------------|----------------------------------------------------------------------------------------------------|---------------------------------------------------------------------------------------------------|
| 蛋            |              |                                                            | С 5 Статус теста С 5 Купить отчет С 5 Получить результаты теста                                                                                                    | €                        | $\Box \rightarrow \Box$ |                      |                     | Ħ                                                                                                    | $X$ $B4$ $2$                                                                                      |
|              |              | События по проекту<br>Люди в сводке                        | Результаты тестов<br>Отклики с сайтов                                                                                                    | Дашборд (Свод)<br>R-CETb |                         | Дашборд (Статистика) |                     |                                                                                                    |                                                                                                   |
|              |              | Строк в списке: 3                                          |                                                                                                    |                          |                         |                      |                     |                                                                                                    |                                                                                                   |
|              |              | № Фамилия И.О.                                             | Работа с человеком                                                                                                    | Состояние                | Пол                     | <b>Возраст</b>       | Контакты            | Состояние<br><b>PS Expert Report (+</b><br>free Personal & Line<br><b>Manager Report) /</b><br>001_47 | Дата назначени<br><b>PS Expert Report</b><br>free Personal & L<br><b>Manager Report</b><br>001_47 |
| $\Box$ 1     |              | <b>Brown Eric Sergeevich</b>                               | *06/02/2019 SHL Russia (ССSQ 7.2 RUS) (Иванов И. И.) Претенденты<br>06/02/2019 "Приглашение на тестирование" (Иван<br>*06/06/2017 Юплатформа (PS Expert Report (+ free |                          | M                       | 26                   | levikov@experium.ru | Заказано                                                                                              |                                                                                                   |
| $\Box$ 2     |              | <b>Brown Spencer Sergeevich</b>                            | *06/06/2017 Юплатформа (PS Expert Report (+ free  Претенденты<br>*06/06/2017 Юплатформа (FS Entrepreneurial Poten                                                      |                          | м                       | 38                   | levikov@experium.ru | Заказано                                                                                              |                                                                                                   |
| $\Box$ 3     |              | <b>Conway James Sergeevich</b>                             | *06/06/2017 Юплатформа (PS Expert Report (+ free  Претенденты<br>*06/06/2017 Юплатформа (FS Entrepreneurial Poten                                                      |                          | м                       | 28                   | levikov@experium.ru | Заказано                                                                                              |                                                                                                   |
|              |              |                                                            |                                                                                                    |                          |                         |                      |                     |                                                                                                    |                                                                                                   |
|              |              |                                                            |                                                                                                    |                          |                         |                      |                     |                                                                                                    |                                                                                                   |
|              |              |                                                            |                                                                                                    |                          |                         |                      |                     |                                                                                                    |                                                                                                   |
|              |              |                                                            |                                                                                                    |                          |                         |                      |                     |                                                                                                    |                                                                                                   |
| $\leftarrow$ | $\mathbf{m}$ |                                                            |                                                                                                    |                          |                         |                      |                     |                                                                                                    |                                                                                                   |

Рис. 15

#### **Для того чтобы проверить статус прохождения теста**,

выделите ФИО человека в сводке проекта во вкладке **«Результаты тестов»** и нажмите кнопку **«Статус теста»** вверху окна. Информация отобразится в колонке **«Состояние теста»** (Рис. 16).

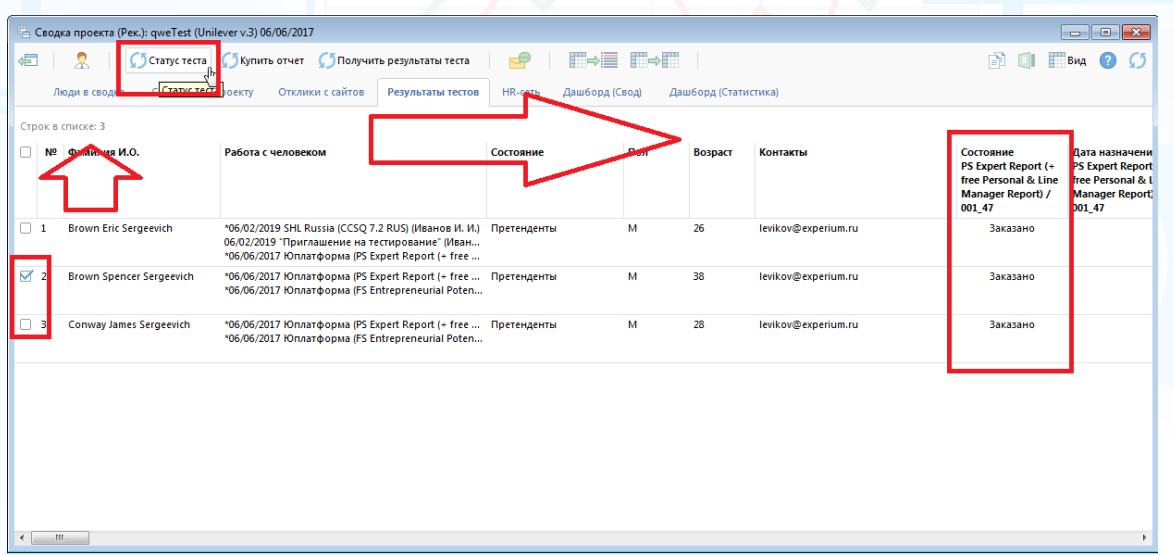

Рис. 16

#### **Для того чтобы купить отчет с результатами теста,**

выделите ФИО человека в сводке проекта во вкладке **«Результаты тестов»** и нажмите кнопку **«Купить отчет»** вверху окна (Рис. 17).

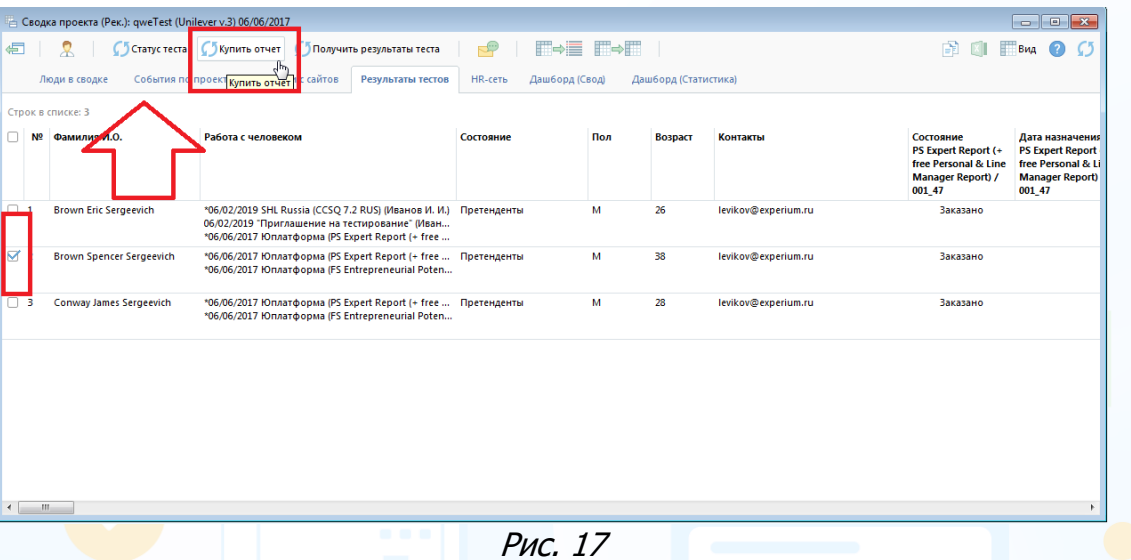

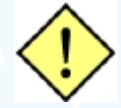

**Если кандидату одновременно было назначено несколько тестов, в открывшемся окне «Выберите тесты» укажите тест, по которому необходимо купить отчет (Рис. 18).**

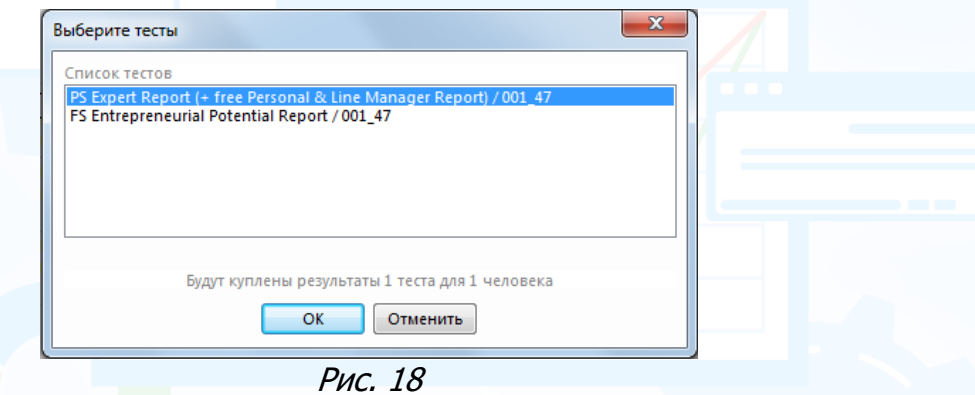

Результаты тестирования отобразятся в соответствующих колонках во вкладках **«Люди в сводке»** (Рис. 14) и **«Результаты тестов»** (Рис. 19). Документ с отчетом по результатам теста сохраняется в карточку человека.

|                | Сводка проекта (Рек.): qweTest (Unilever v.3) 06/06/2017 |                                                                                                    |                           |                                                                 |                                                                      |                                                              |                                                                             |  |
|----------------|----------------------------------------------------------|----------------------------------------------------------------------------------------------------|---------------------------|-----------------------------------------------------------------|----------------------------------------------------------------------|--------------------------------------------------------------|-----------------------------------------------------------------------------|--|
| đ              |                                                          | ○ Статус теста (Укупить отчет (УПолучить результаты теста)                                                                                                    | H→≣ FI→FIII<br>$\Box$     |                                                                 |                                                                      | B                                                            | Вид                                                                         |  |
|                | События по проекту<br>Люди в сводке                      | Отклики с сайтов<br>Результаты тестов                                                                                                    | HR-сеть<br>Дашборд (Свод) | Дашборд (Статистика)                                            |                                                                      |                                                              |                                                                             |  |
|                | Строк в списке: 3                                        |                                                                                                    |                           |                                                                 |                                                                      |                                                              |                                                                             |  |
| N <sub>2</sub> | Фамилия И.О.                                             | Работа с человеком                                                                                                    | Контакты                  | Состояние<br><b>PS Expert Report (+</b><br>free Personal & Line | Дата назначения<br><b>PS Expert Report (</b><br>free Personal & Line | Оценка<br><b>PS Expert Report (+</b><br>free Personal & Line | <b>Ф</b> остояние<br><b>B</b> Entrepreneurial<br><b>F</b> ptential Report / |  |
| $\Box$ 1       | <b>Brown Eric Sergeevich</b>                             | *06/02/2019 SHL Russia (CCSO 7.2 RUS) (Иванов И. И.) levikov@experium.ru<br>06/02/2019 "Приглашение на тестирование" (Иван<br>*06/06/2017 Юплатформа (PS Expert Report (+ free<br>*06/06/2017 Юплатформа (FS Entrepreneurial Poten<br>*06/06/2017 Юплатформа (FS Expert Report (+ free<br>*06/06/2017 Юплатформа (FS Expert Report (+ free<br>*06/06/2017 Юплатформа (FS Expert Report (+ free<br>*06/06/2017 Юплатформа (FS Entrepreneurial Poten<br>*06/06/2017 Юплатформа (FS Expert Report (+ free<br>*06/06/2017 Юплатформа (FS Expert Report (+ free<br>06/06/2017 "Приглашение на тестирование" (Иван<br>06/06/2017 "Приглашение на тестирование" (Иван<br>06/06/2017 "Приглашение на тестирование" (Иван<br>06/06/2017 Приглашение на тестирование" (Иван<br>06/06/2017 "Приглашение на тестирование" (Иван<br>06/06/2017 "Приглашение на тестирование" (Иван<br>06/06/2017 "Приглашение на тестирование" (Иван<br>06/06/2017 "Приглашение на тестирование" (Иван |                           | Заказано                                                        |                                                                      |                                                              | Заказано                                                                    |  |
| $\Box$ 2       | <b>Brown Spencer Sergeevich</b>                          | *06/06/2017 Юплатформа (PS Expert Report (+ free  levikov@experium.ru<br>*06/06/2017 Юплатформа (FS Entrepreneurial Poten<br>06/06/2017 "Приглашение на тестирование" (Иван                                                                                                    |                           | Заказано                                                        |                                                                      |                                                              | Заказано                                                                    |  |
|                |                                                          | 06/06/2017 "Приглашение на тестирование" (Иван                                                                                                    |                           |                                                                 |                                                                      |                                                              |                                                                             |  |
| $\overline{4}$ | m.                                                       |                                                                                                    |                           |                                                                 |                                                                      |                                                              |                                                                             |  |

Рис. 19

#### **3. Talent Q**

#### *Настройки*

#### **Админ -> Настройки -> Онлайн-тестирование -> Настройки Talent Q**

В открывшемся окне **«Настройки Talent Q»** введите логин, пароль и проект для Вашего аккаунта Talent Q (Рис. 20).

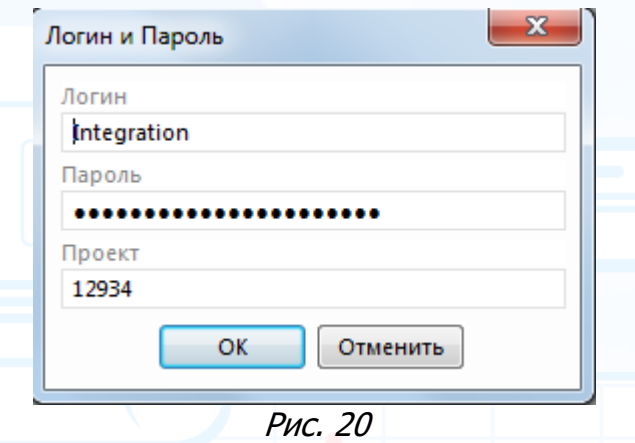

#### *Онлайн-тесты в проекте*

**Для того чтобы назначить онлайн-тест Talent Q кандидату,**  нажмите правой кнопкой мыши по ФИО человека в сводке проекта и в выпадающем меню выберите команду **«Запланировать событие с человеком»** (Рис. 21).

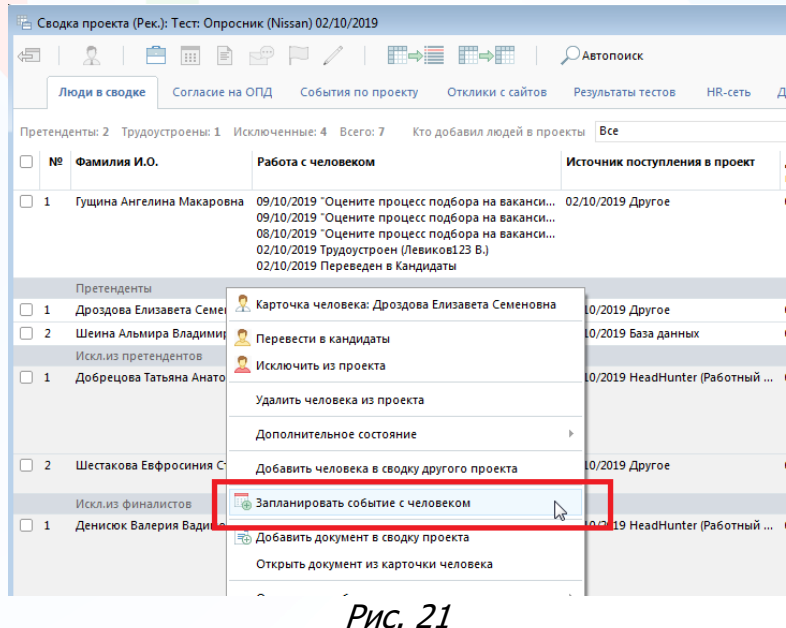

В открывшемся окне **«Запланировать событие с человеком»** выберите тип события **«Talent Q»**, укажите дату окончания тестирования, выберите тест из

списка и нажмите **«ОК»** (Рис. 22). Кандидату будет отправлено письмо со ссылкой на тест.

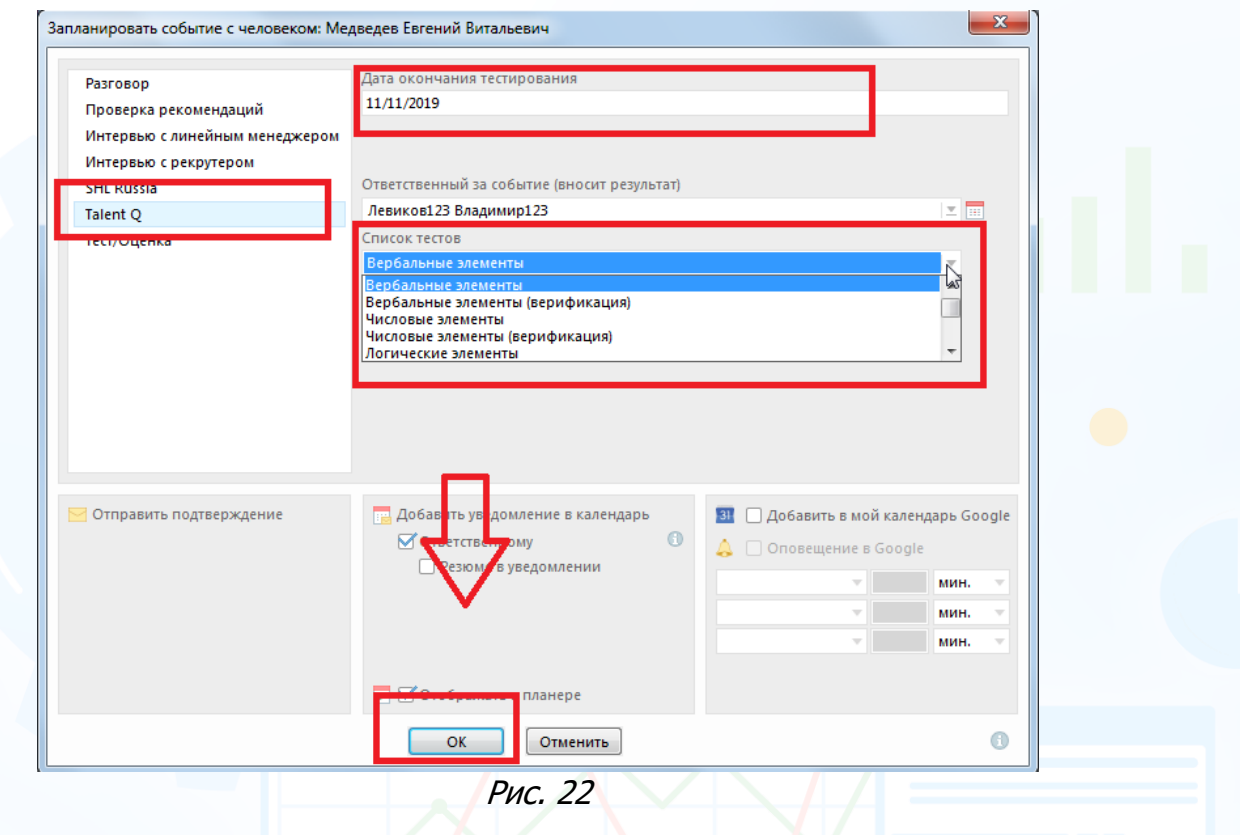

Информация о назначенном тестировании отобразится в сводке проекта во вкладке **«Люди в сводке»** в колонке **«Работа с человеком»**.

Информация о результатах тестирования отобразится в соответствующих колонках во вкладке **«Люди в сводке»** только после получения результатов теста (Рис. 23).

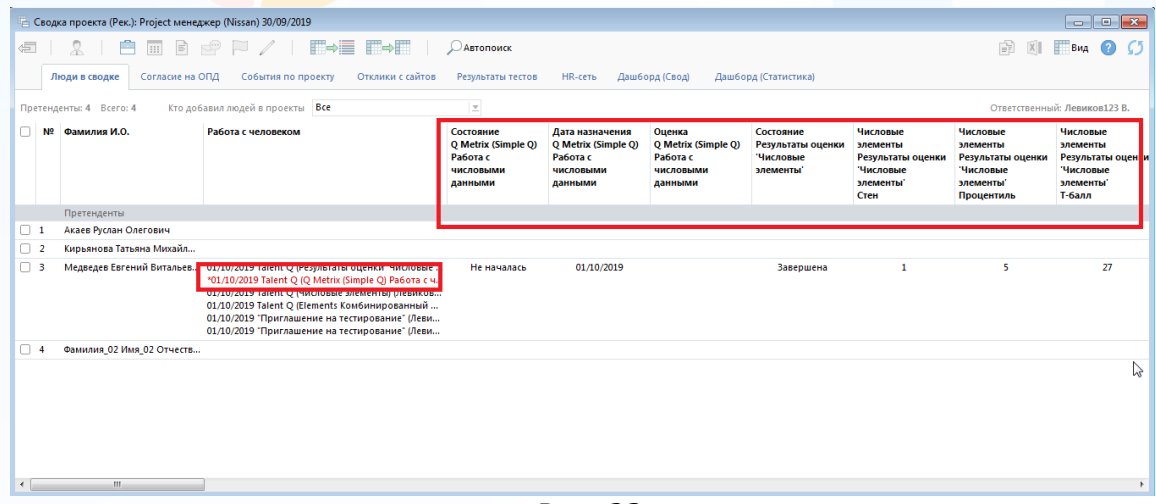

Рис. 23

Информация о людях, которым было назначено онлайн-тестирование, отобразится во вкладке **«Результаты тестов»** (Рис. 24).

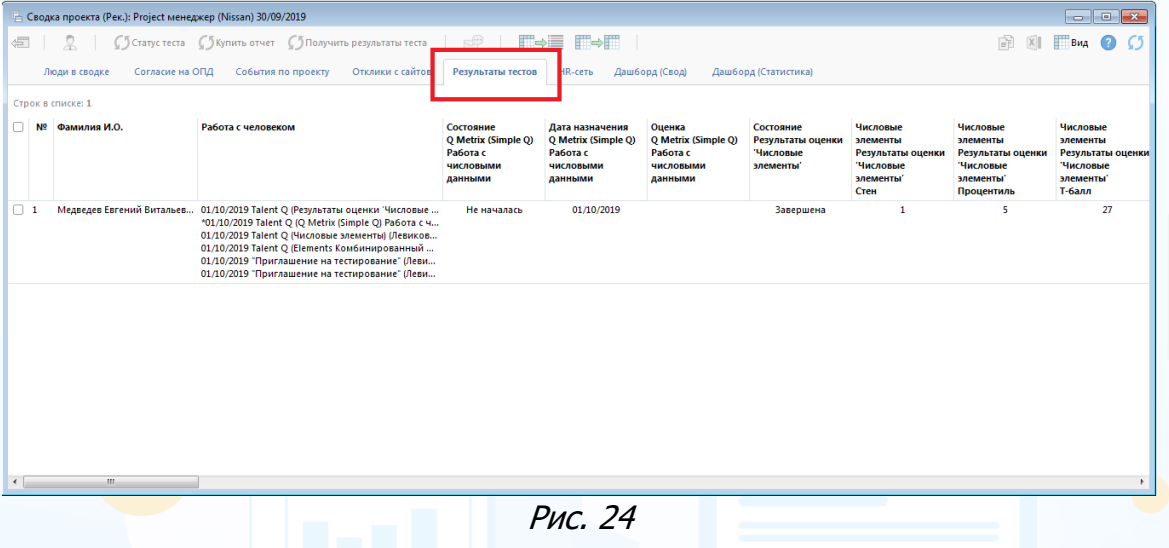

#### **Для того чтобы проверить статус прохождения теста**,

выделите ФИО человека в сводке проекта во вкладке **«Результаты тестов»** и нажмите кнопку **«Статус теста»** вверху окна. Информация отобразится в колонке **«Состояние теста»** (Рис. 25).

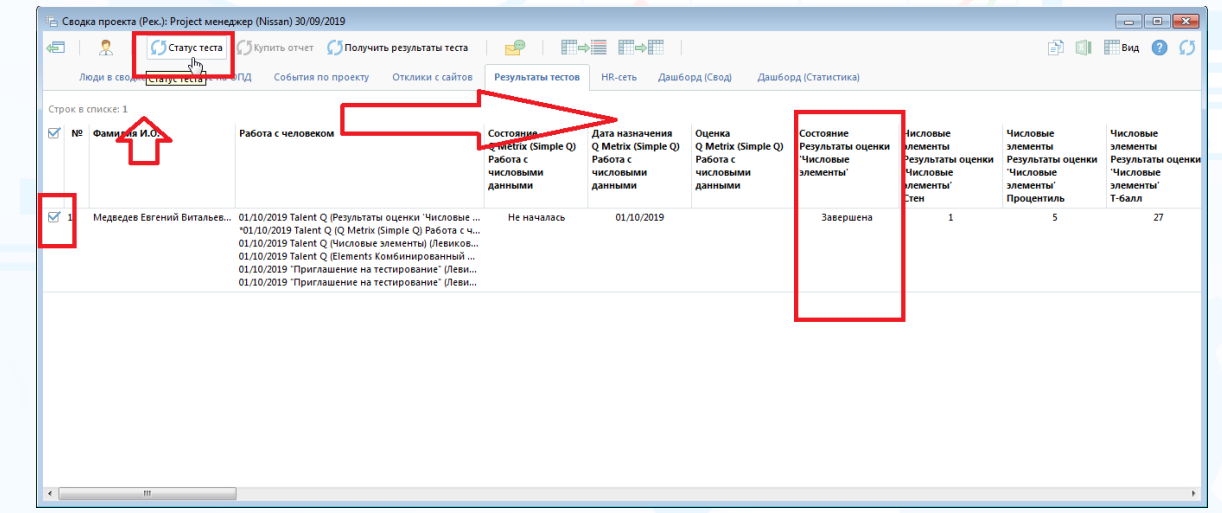

Рис. 25

#### **Для того чтобы получить результаты теста**,

выделите ФИО человека в сводке проекта во вкладке **«Результаты тестов»** и нажмите кнопку **«Получить результаты теста»** вверху окна. В открывшемся окне **«Загрузить отчет»** выберите тип оценки, тип отчета и нормативную группу. Нажмите **«ОК»** (Рис. 26).

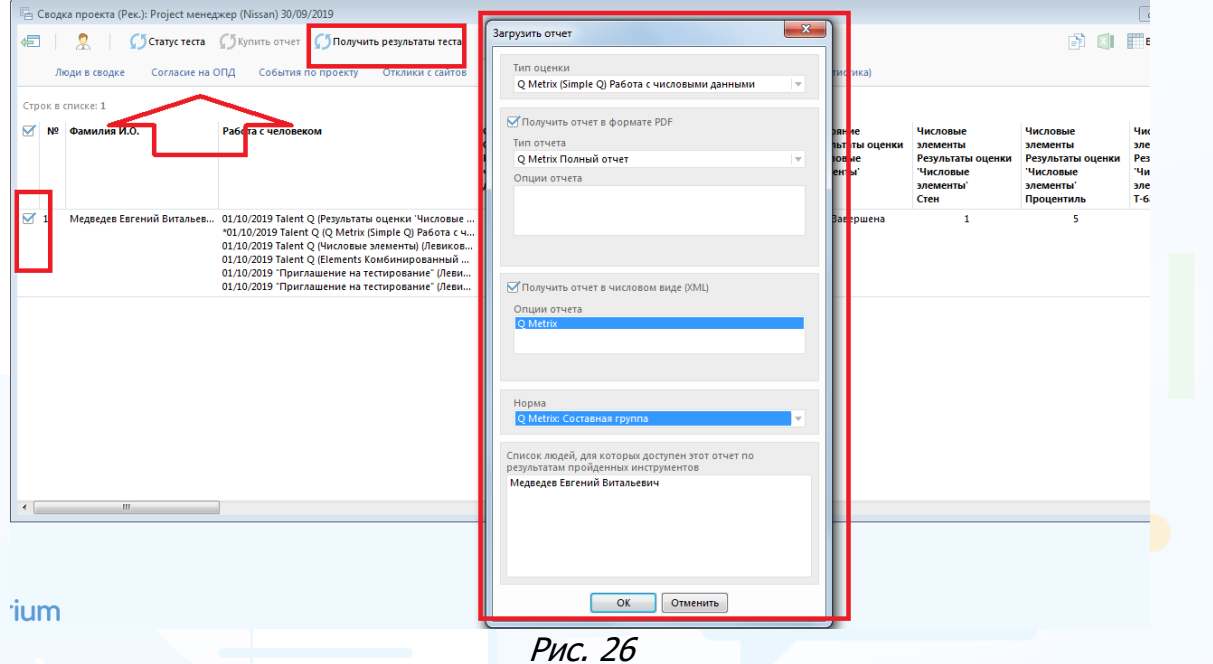

Результаты тестирования отобразятся в соответствующих колонках во вкладках **«Люди в сводке»** (Рис. 23) и **«Результаты тестов»** (рис. 27).

|                   | Люди в сводке.            |                                                                                    | Consacre Ha OfUI Codurtes no проекту Отклики с callros                                               |                                                                                          | Результаты тестов НК-леть Дишборд (Свод)                |                                                                                                    | Дашборд (Статистика)                                                                           |                                                                                             |                                           |                                                        |                          |
|-------------------|---------------------------|------------------------------------------------------------------------------------|----------------------------------------------------------------------------------------------------|------------------------------------------------------------------------------------------|---------------------------------------------------------|----------------------------------------------------------------------------------------------------|------------------------------------------------------------------------------------------------|---------------------------------------------------------------------------------------------|-------------------------------------------|--------------------------------------------------------|--------------------------|
| Crook & checke: 1 |                           |                                                                                    |                                                                                                    |                                                                                          |                                                         |                                                                                                    |                                                                                                |                                                                                             |                                           |                                                        |                          |
|                   | 57 NT Classician H.O.     | Состовние<br>Q Metrix (Simple Q)<br>Работа с<br><b>ЧИСЛОВЫМИ</b><br><b>BAHHMMM</b> | Дата назначения<br>Q Metrix (Simple Q)<br>Работа с<br><b><i><u>VIACROBIANA</u></i></b><br>MAGAINSTER | Оценка<br>Q Metrix (Simple Q)<br>Pa6ora c<br><b><i><u>VIACAOBIANA</u></i></b><br>данными | Состояние<br>Результаты оценки<br>Числовые<br>элементы' | <b><i><u>Macnonue</u></i></b><br><b><i>AREMENTIN</i></b><br>Результаты оценки<br>Числовые<br>элементы<br>Chess | Числовые<br><b>SAFARRITH</b><br>Результаты оценки<br>Числовые<br><b>MONAGHTM</b><br>Процентиль | <b><i>Niecnomae</i></b><br>здементы<br>Результаты оценки<br>Числовые<br>злементы"<br>T-Gann | COCTOBRING<br><b>ПИСЛОВЫЕ</b><br>APARATTA | Дата назначения<br><b><i>Macnosage</i></b><br>злементы | Outsex<br>Число<br>anewe |
| 67.1              | Медведев Евгений Витальев | Не началась                                                                        | 01/10/2019                                                                                           |                                                                                          | Завершена                                               |                                                                                                    |                                                                                                | 27                                                                                          | Завершена                                 | 01/10/2019                                             |                          |

Рис. 27

Документ с отчетом по результатам теста сохраняется в карточку человека (Рис. 28).

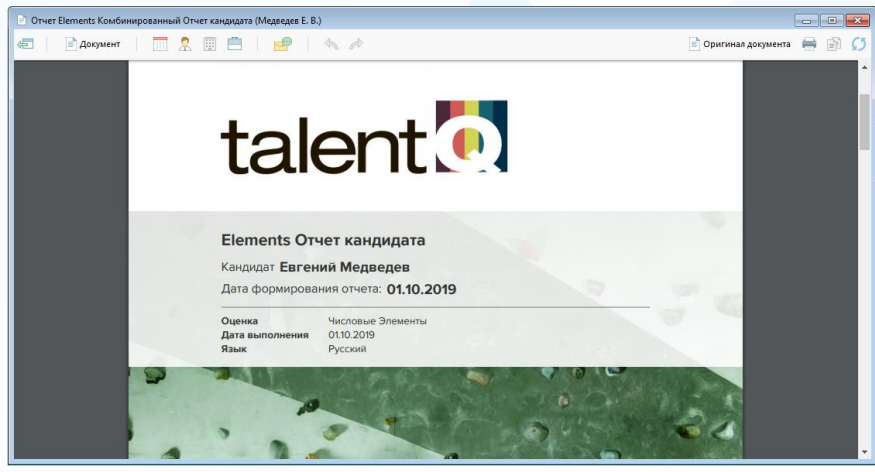

Рис. 28

14 **Вы можете направлять свои вопросы в службу поддержки Experium: Горячая линия: +7 (495) 660-06-99, e-mail: [experium@experium.ru](mailto:experium@experium.ru)**